## **HTML Email Design Guidelines**

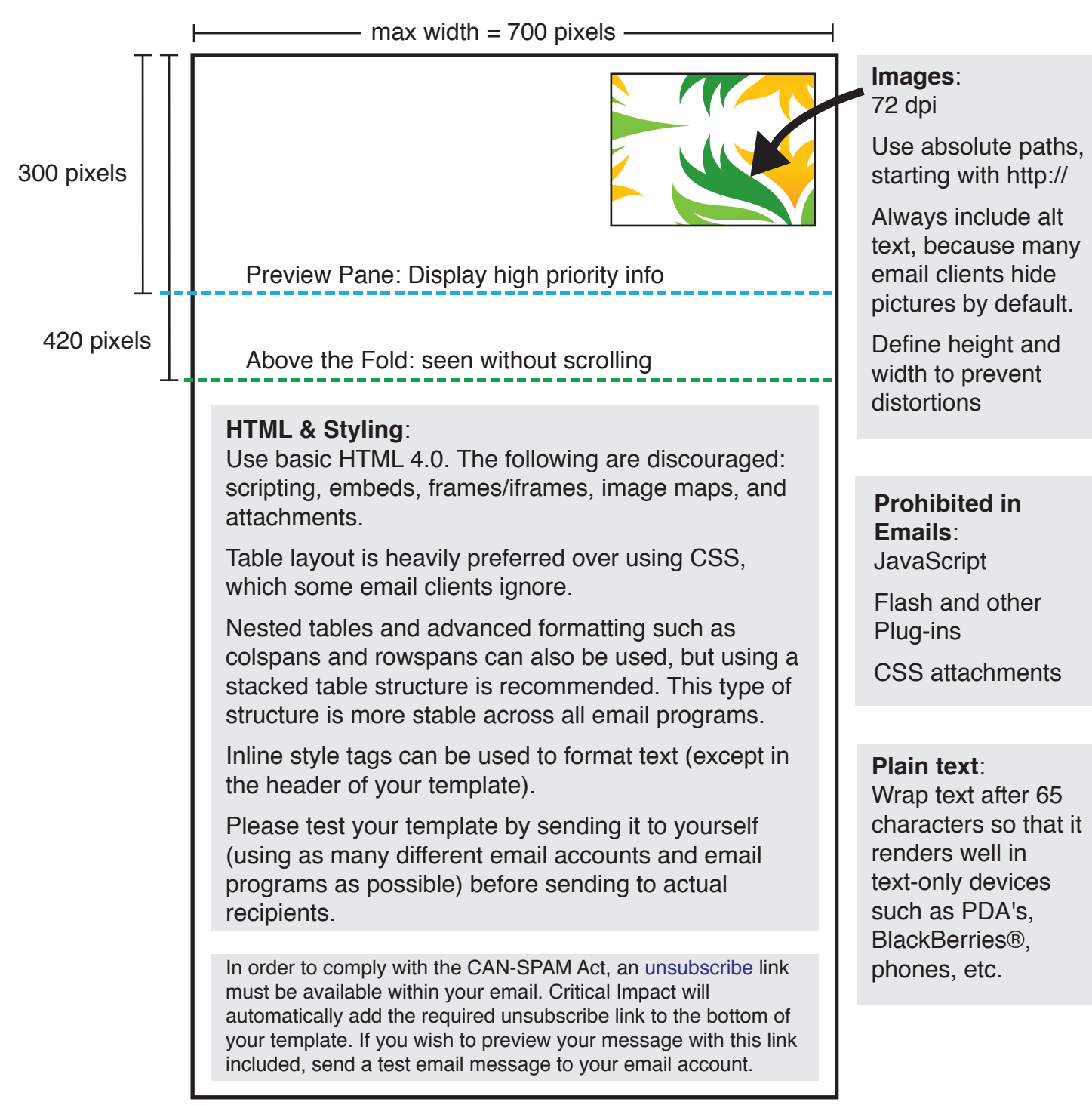

## **Trouble Shooting email problems**:

If you notice strange spacing in Outlook with images, and you use a spacer pixel, make sure the spacer pixel is 10x10 and transparent. Outlook will only space a 1pixel image 64 pixels over.

If "Sliced" pictures are showing incorrectly in gmail or other free email clients (with excess padding) use style="font-size: 0;" in your table or <center>

Also, make sure to use <img src="#" style="display:block;"> in your images if you continue to have that problem with gmail or other free email clients

To hidethe "dark blue" border surrounding a hyperlinked image, set the image border="0"